## Make sure to print the sizing chart actual size

Once printed, use a ruler to confirm this by comparing the Inch or Millimeter marks in the middle of the sizing chart

## **Internet Explorer Users**

Be sure to select "Actual Size" in the "Page Sizing & Handling" section.

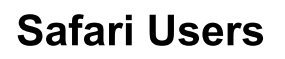

Be sure to select "Scale" and set to "100 %"

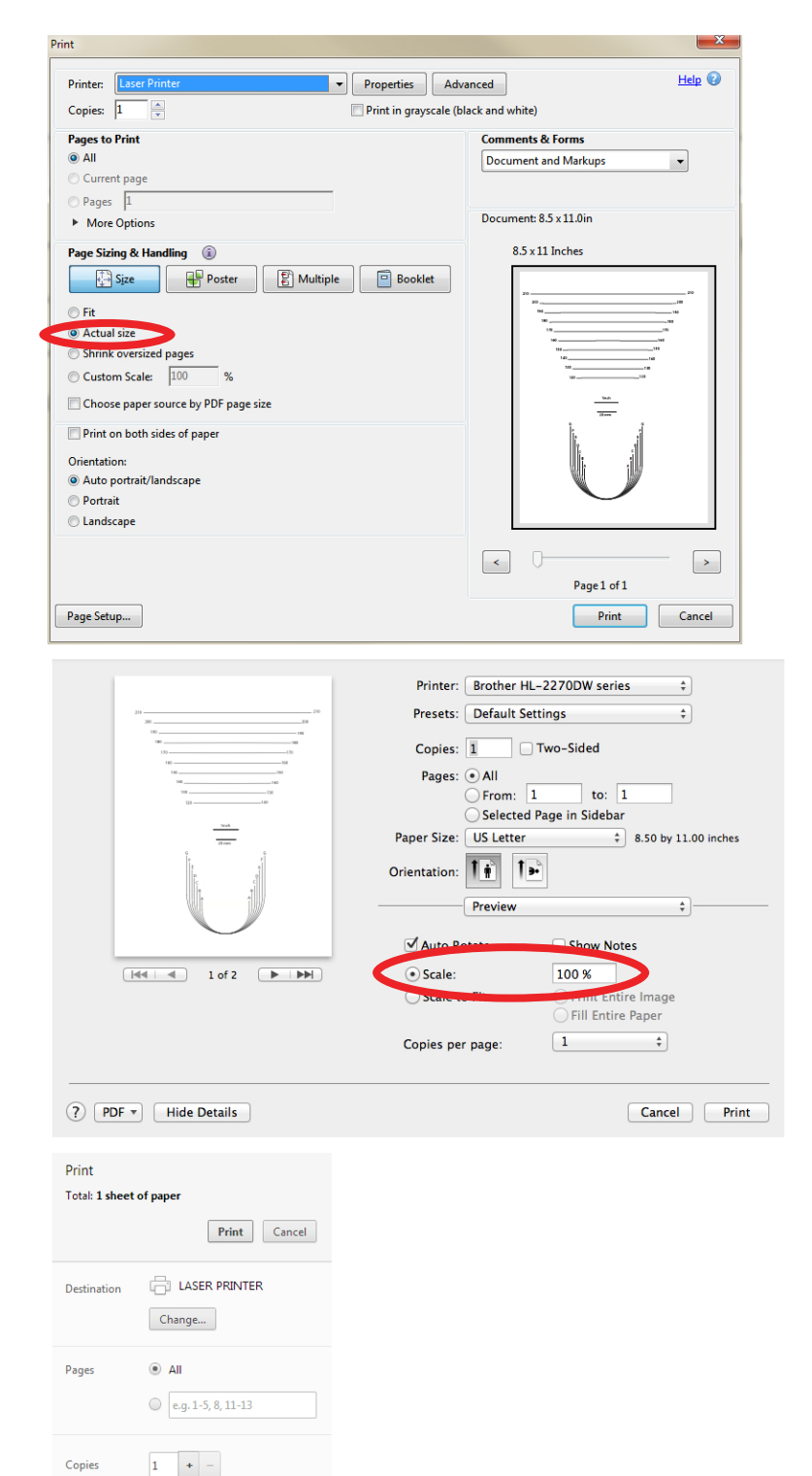

Fit to page

## **Chrome Users**

Be sure to unselect "Fit to page" in the options section.

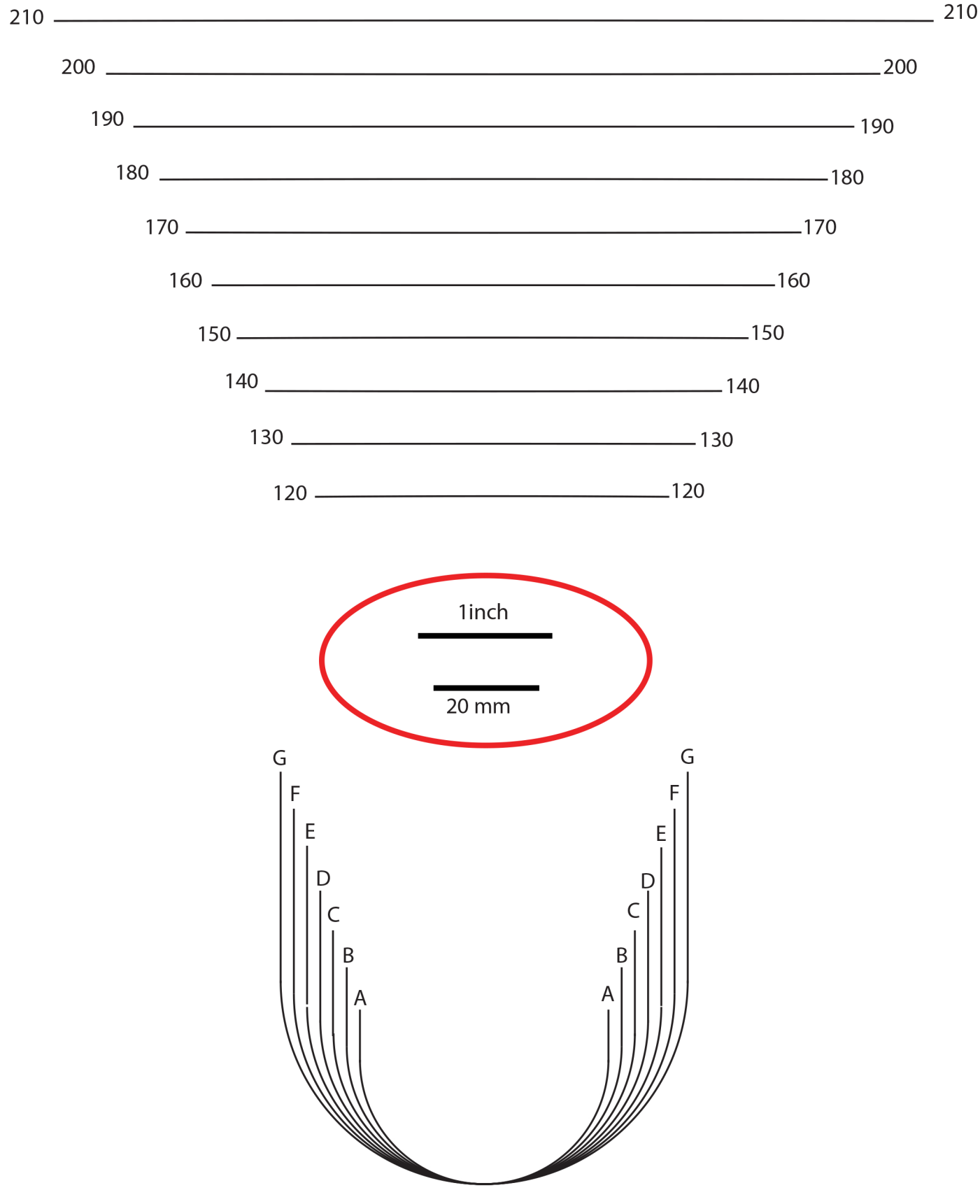